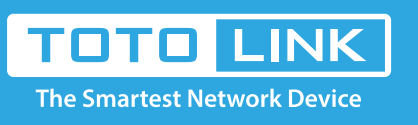

## N600R WiFi schedule settings

### It is suitable for :**N600R, A800R, A810R, A3100R, T10, A950RG, A3000RU**

#### **Application introduction:**

Solution about how to control the time of surfing the Internet by wi-fi for TOTOLINK products.This document takes N600R as an example.

#### **STEP-1:**

Connect your computer to the router by cable or wireless, then login the router by entering http://192.168.0.1 into the address bar of your browser.

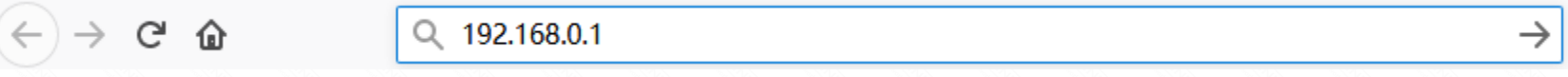

#### Note:

The default access address varies depending on the actual situation. Please find it on the bottom label of the product.

#### **STEP-2:**

User Name and Password are required, by default both are **admin** in lowercase letter. Click **LOGIN.**

# **USER LOGIN**

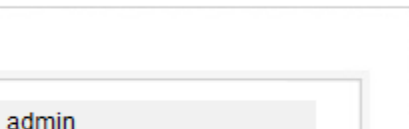

Forget Password?

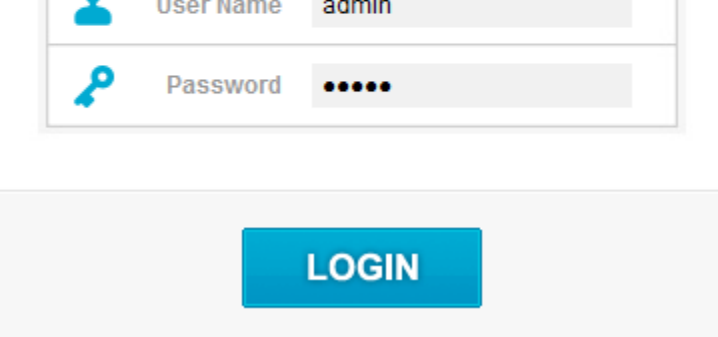

#### **STEP-3:**

Please go to **Wireless ->Wireless Schedule** , d check which you have selected. Select **Enable**, and time you want to restrain in to surf the Internet, then Click **Add.** 

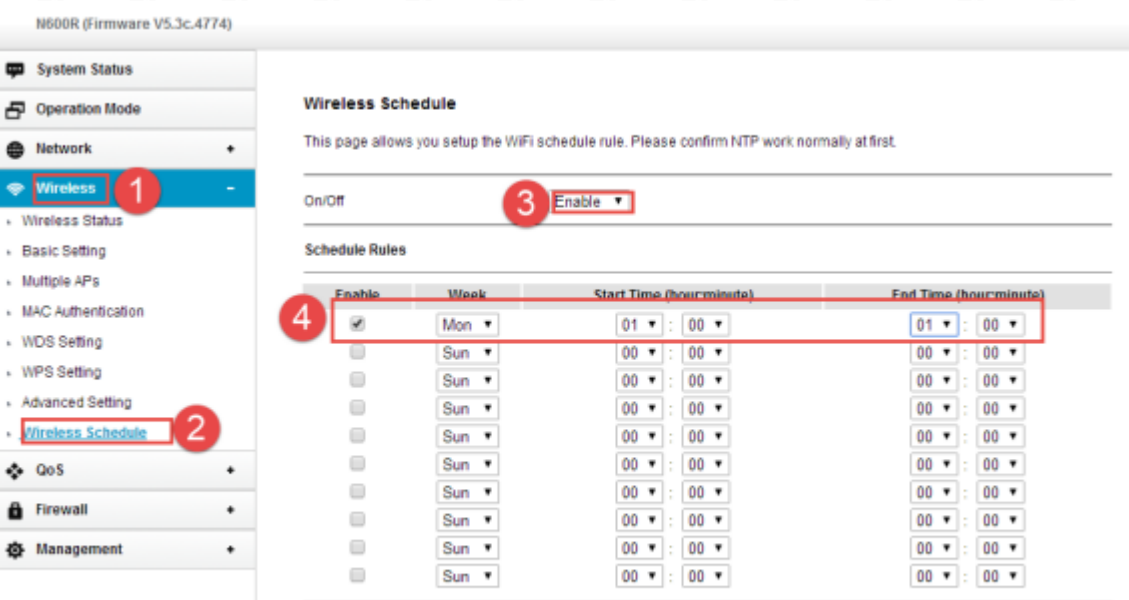

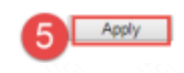